### How Do I Register for a Saint Andrews Course

This lesson will show you how to use our registration software.

## 1) Make sure you are on our registration site at: https://saintandrews.gosignmeup.com

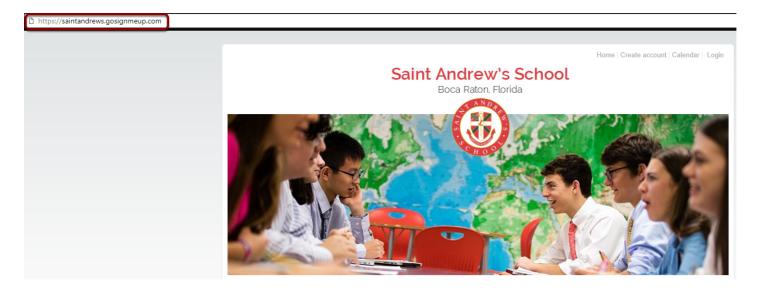

## 2) The first thing you will want to do create an account separate from MySA. Or login if you have already created a new account.

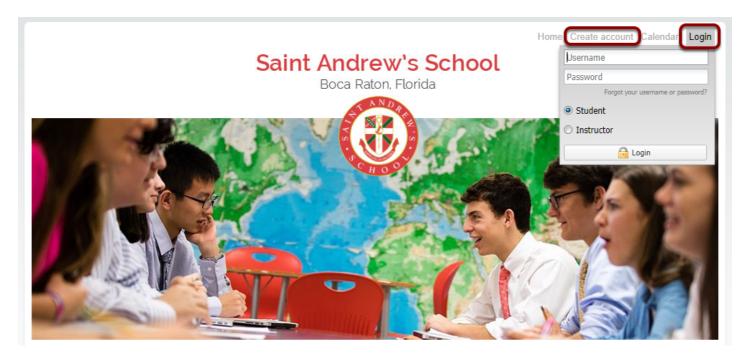

3A) To create an account, please fill in all required information. Click on "Agree and Create Account" to proceed.

| ease enter information                                                                                                    | required                            |                                                                                                    |  |
|----------------------------------------------------------------------------------------------------|-------------------------------------|----------------------------------------------------------------------------------------------------|--|
| Student Information                                                                                                    | inquireu.                           | Parent 1 Information                                                                                                    |  |
| Student First Name :<br>Student Last Name :<br>Affiliation :<br>Student Email :<br>Confirm Student<br>Email :<br>Usemanne :<br>Password :<br>Confirm Password :<br>Grade (2015 - 16):<br>School:<br>Current Teacher(s) (if<br>applicate):<br>Insurance policy #:<br>Doctor's Name :<br>Doctor's Name :<br>Doctor's Name :<br>Doctor's Name : | Select only from the list         [ | Parent 1 First Name:         Parent 1 Last Name:         Parent 1 Email:         Home Address :         Home Chy :         Home State :         Home State :         Parent 2 [p] :         Home State :         Parent 1 Cell phone :         Parent 2 Information         Parent 2 Last Name:         Parent 2 Last Name:         Parent 2 Email:         Home phone:         Parent 2 Cell phone: |  |
| itudent Information                                                                                                    |                                     |                                                                                                    |  |
| Authorized Pick Up<br>Name:<br>Authorized Pick Up<br>Phone:                                                                                                    |                                     |                                                                                                    |  |
| Emergency Information                                                                                                    | n                                   |                                                                                                    |  |
| Emergency Contact:                                                                                                    |                                     |                                                                                                    |  |
| Emergency Contact                                                                                                    |                                     |                                                                                                    |  |

#### 3B) Click on "Agree and Create Account" to proceed.

#### **Registration Policy**

| Payment in full is required at registration for all courses. Registrants have the ability to transfer classes as long as it is prior to the close date and there is availability. All student accounts in the business office must be current and the online registration completed, prior to his or her first day. 100% attendance is required for credit bearing courses.                                                                                                    |
|----------------------------------------------------------------------------------------------------|
| In the event of a refund after initial registration a 10% processing fee will be assessed regardless of the date requested.                                                                                                    |
| If a student chooses to withdraw from a class fewer than 2 weeks (14 days) prior to the first day of class, an additional 10% withdrawal fee will be applied.                                                                                                    |
| All refund requests must be submitted in writing to summerterm@saintandrews.net.                                                                                                    |
| Saint Andrew's reserves the right to cancel course offerings due to insufficient enrollment. In the event of class cancellation by Saint Andrew's payment will be transferred to your Student Billing account in the Business Office.                                                                                                    |
| Lab fees are included in tuition rates.                                                                                                    |
| I give Saint Andrew's School permission to charge my card or account per the payment choice at registration and store my information securely in the electronic vault.                                                                                                    |
| In case of accident or illness, I request that Saint Andrew's School attempt to contact me at the phone numbers given. If a parent cannot be reached, I hereby authorize the school to contact the physician noted and, if necessary, to transport my child to his/her physician, or to the nearest hospital. I also give Saint Andrew's School the right and permission to use, re-use, electronically reproduce, publish and re-publish photographs and video that may feature my son/daughter. I also grant permission to use my son/daughter's name in connection with the school if they so choose. I release and discharge Saint Andrew's School from any and all claims arising out of/or in connection with the use of the photographs or video, including any and all claims for libel. In addition, I have read and understand the refund and payment policy and agree and adhere to it. I agree to the additional refund stipulations if applicable. |
| Do you agree to the terms and conditions of our Registration Policy?*                                                                                                    |
|                                                                                                    |
|                                                                                                    |

You must agree to our Registration Policy

## 4) On the home page, you can search for courses in different ways.

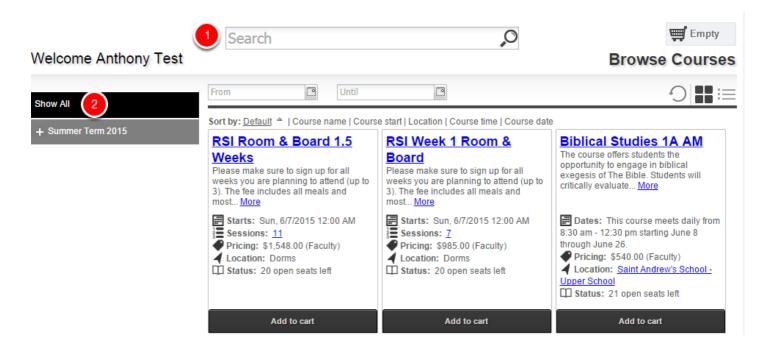

1) You can search for specific courses using the search bar.

2) You can search for courses by searching through the categories/locations on the left hand side.

# 5) Once you find the course you are looking for, you can add it straight to your cart by clicking on "Add to cart". Or See more information by clicking on the Course Name.

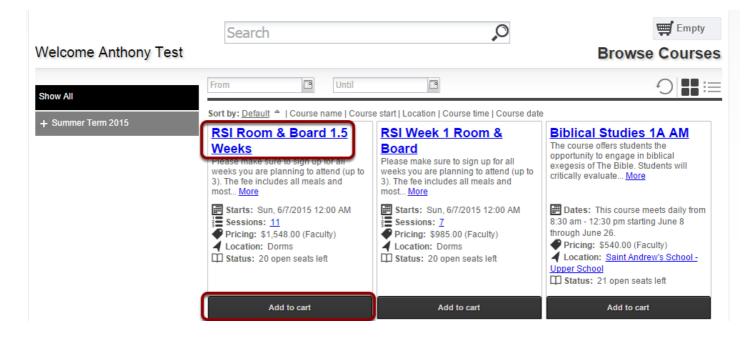

6) Here is the courses information page. You can see more information about the course here.

| RSI 1.5 RSI Room & Board 1.5 Weeks Please make sure to sign up for all weeks you are planning to attend (up to 3). The fee in included and should be signed up for separately. | ludes all meals and most activities. The 1.5 week Room & Board is intended for students taking Public Speaking for 👩 IIIs. Summer Classes are NOT                                                                                                    | \≓ Add to cart                    |
|----------------------------------------------------------------------------------------------------|----------------------------------------------------------------------------------------------------|-----------------------------------|
| ontact<br>Imly Faber<br>61-210-2603<br>oceation<br>Doms                                                                                                    | Dates and Times           Starts: Sun. Jun 7, 2015 12:00 AM           Sessions:           Sun. Jun 07, 2015 12:00 AM - 12:00 AM           Mon. Jun 08, 2015 12:00 AM - 12:00 AM           Wed. Jun 10, 2015 12:00 AM - 12:00 AM           Wed. Jun 10, 2015 12:00 AM - 12:00 AM           Thu. Jun 11, 2015 12:00 AM - 12:00 AM           Fit. Jun 12, 2015 12:00 AM - 12:00 AM           Fit. Jun 12, 2015 12:00 AM - 12:00 AM           Sun. Jun 12, 2015 12:00 AM - 12:00 AM           Sun. Jun 14, 2015 12:00 AM - 12:00 AM           Wed. Jun 10, 2015 12:200 AM - 12:00 AM           Wed. Jun 17, 2015 12:200 AM - 12:00 AM           Wed. Jun 17, 2015 12:200 AM - 12:00 AM           Registration closes: Fit. Jun 5, 2015 12:200 AM | Pricing 8<br>\$1,548.00 - Faculty |
|                                                                                                    | Instructor(s)<br>• Emily Faber<br>5                                                                                                    |                                   |

1) The top area shows some social media links where you can share this course with others. It also has the path you took to get here in case you want to go back. You can see the Course Number and the name of the course.

2) This area shows a description of the course

3) This area shows the contact, credits, location and any visual icon for the course if any.

4) Dates and Times shows additional information including when the course starts and the sessions of the course or whether this is an online course.

5) Instructors shows the instructors that will be instructing the course, including a bio if they have one.

6) This area is where you can add the course to your cart by clicking "Add to Cart". You will also have to mark required information here including pre-requisites or materials.

## 7) You can continue adding courses to your cart, or click on the cart to see what is in there.

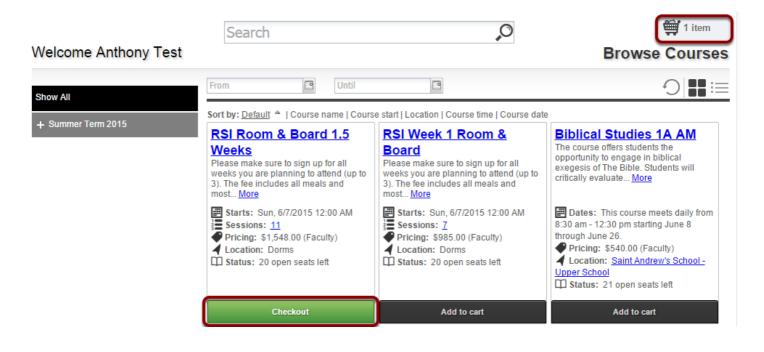

# 8) After clicking on your cart you can see what is inside of it and the total price. You can also delete the items by clicking the "x" or "Empty Cart". To continue click on "Go to Cart".

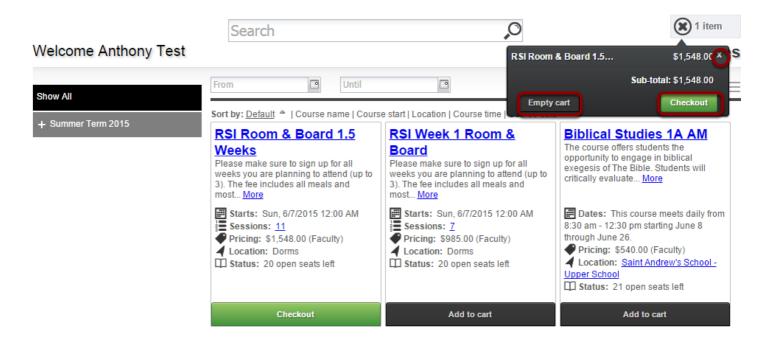

9) When you continue you will be taken to the Checkout section. In the Review area you can review all the items. Make sure it is all correct and click on "Proceed to Next Step" to enroll in the course.

| og in/ Create Account Review<br>eview your current order       | 3<br>Payments |                                                                                                    |                                                                                                    | 4<br>ceipt &<br>irmation                                                                                                    |                                     | <u>Add m</u>                    | iore courses |
|----------------------------------------------------------------|---------------|----------------------------------------------------------------------------------------------------|----------------------------------------------------------------------------------------------------|----------------------------------------------------------------------------------------------------|-------------------------------------|---------------------------------|--------------|
| Course Name                                                    |               | Date(s)                                                                                                    | Time(s)                                                                                                    |                                                                                                    | Price                               |                                 |              |
| RSI 1.5<br>RSI Room & Board 1.5 Weeks - 2555<br><i>Faculty</i> |               | 6/7/2015<br>6/8/2015<br>6/9/2015<br>6/10/2015<br>6/11/2015<br>6/13/2015<br>6/13/2015<br>6/15/2015<br>6/16/2015<br>6/17/2015 | 12:00 AM<br>12:00 AM<br>12:00 AM<br>12:00 AM<br>12:00 AM<br>12:00 AM<br>12:00 AM<br>12:00 AM<br>12:00 AM<br>12:00 AM | <ul> <li>12:00 AM</li> <li>12:00 AM</li> <li>12:00 AM</li> <li>12:00 AM</li> <li>12:00 AM</li> <li>12:00 AM</li> <li>12:00 AM</li> <li>12:00 AM</li> <li>12:00 AM</li> <li>12:00 AM</li> <li>12:00 AM</li> </ul> | \$1,548.00                          | х                               |              |
|                                                                |               |                                                                                                    |                                                                                                    |                                                                                                    |                                     | Sub-<br>total:                  | \$1,548.00   |
|                                                                |               |                                                                                                    |                                                                                                    |                                                                                                    | Code [D]:<br>Discount:<br>ales Tax: | Coupon Code<br>\$0.00<br>\$0.00 |              |
|                                                                |               |                                                                                                    |                                                                                                    |                                                                                                    |                                     | Total:                          | \$1,548.00   |

Please answer any of the required questions/pre-requisite requests before you proceed. \*Note if there is no payment required, this will enroll you in the course.

## 10) For credit card payments click on "Place Order Now" to be taken to the payment screen.

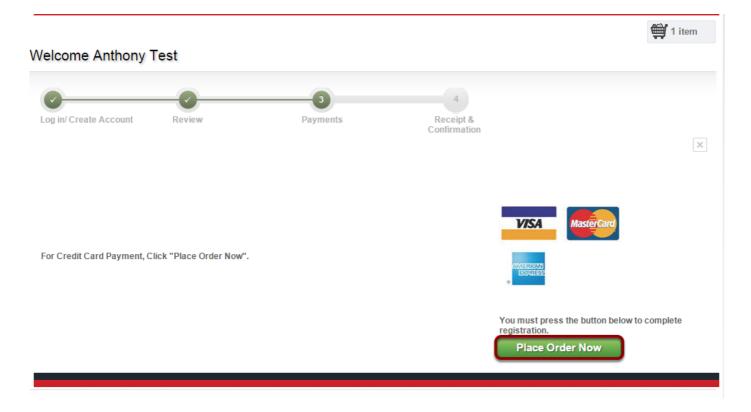

11) This is the payment page. Please enter in all of your payment information. Once you make sure everything is correct, click on "Pay Now" to register.

| Sain                                                                             | t Andrew's School<br>PAYMENT              |  |  |  |  |  |
|----------------------------------------------------------------------------------|-------------------------------------------|--|--|--|--|--|
| Order Information                                                                | * Required Fields                         |  |  |  |  |  |
| Invoice Number: CJRJM32Y8183440 Description: Course Registration:CJRJM32Y8183440 |                                           |  |  |  |  |  |
|                                                                                  | Total: US \$1548.00                       |  |  |  |  |  |
| Payment Information                                                              |                                           |  |  |  |  |  |
|                                                                                  |                                           |  |  |  |  |  |
| Card Number:                                                                     | * (enter number without spaces or dashes) |  |  |  |  |  |
| Expiration Date:                                                                 | * (mmyy)                                  |  |  |  |  |  |
| Card Code:                                                                       | What's this?                              |  |  |  |  |  |
| Billing Information                                                              |                                           |  |  |  |  |  |
| First Name:                                                                      | * Last Name: *                            |  |  |  |  |  |
| Address:                                                                         | *                                         |  |  |  |  |  |
| City:                                                                            | *                                         |  |  |  |  |  |
| State/Province:                                                                  | * Zip/Postal Code: *                      |  |  |  |  |  |
| Email:                                                                           |                                           |  |  |  |  |  |
| Phone:                                                                           |                                           |  |  |  |  |  |
|                                                                                  | Pay Now                                   |  |  |  |  |  |

## 12) This is the confirmation that payment was accepted. You can "Return to registration page" to continue.

| Return to registration page                                                     |            |           |
|---------------------------------------------------------------------------------|------------|-----------|
| Thank you for your order!                                                       |            |           |
| You may print this receipt page for your records. A receipt has also been email | ed to you. |           |
| Order Information                                                               |            |           |
| Merchant:                                                                       |            |           |
| Description:<br>Date/Time:                                                      |            |           |
| Billing Information                                                             |            |           |
|                                                                                 |            |           |
|                                                                                 |            |           |
|                                                                                 | Total:     | US \$1.00 |
| American Express ****1039                                                       |            |           |
| Date/Time:                                                                      |            |           |
| Transaction ID:                                                                 |            |           |
| Authorization Code:                                                             |            |           |
| Payment Method:                                                                 |            |           |

13) You are now registered! You will be taken to the order confirmation page where you can print this for your records.

| Saint And                                                                                                    | rew's School<br>Boca Raton, Florida |                                                                                                    | Registration Site                                              |                                                                |  |
|----------------------------------------------------------------------------------------------------|-------------------------------------|----------------------------------------------------------------------------------------------------|----------------------------------------------------------------|----------------------------------------------------------------|--|
| Welcome Anthony Test                                                                                           |                                     |                                                                                                    | Ē                                                              | Empty Empty                                                    |  |
| Log in/Create Account Review                                                                                   | Payments                            | Receipt &<br>Confirmation                                                                                                    |                                                                | ×                                                              |  |
|                                                                                                    | Thank you for enrolling!            |                                                                                                    |                                                                |                                                                |  |
| Order Receipt                                                                                                  | Date:                               | Registration number:                                                                                                    |                                                                | 4/13/2015 3:24 PM<br>CMR8Z53U6344853<br>anthony@gosignmeup.com |  |
| Participant Information:<br>Anthony Test<br>Street<br>city, ca. 92626<br>anthony@goosianmeup.com<br>5555555555 | Payment                             | Details:                                                                                                    |                                                                |                                                                |  |
| Order Details                                                                                                  |                                     |                                                                                                    |                                                                |                                                                |  |
| Course name<br>RSI Room & Board 1.5 Weeks                                                                      | Coursed<br>RSI15                    | Dates<br>6/7/2015 12:00 AM - 12:00 AM<br>6/0/2015 12:00 AM - 12:00 AM<br>6/9/2015 12:00 AM - 12:00 AM<br>6/9/2015 12:00 AM - 12:00 AM<br>6/12/2015 12:00 AM - 12:00 AM<br>6/12/2015 12:00 AM - 12:00 AM<br>6/12/2015 12:00 AM - 12:00 AM<br>6/12/2015 12:00 AM - 12:00 AM<br>6/12/2015 12:00 AM - 12:00 AM<br>6/12/2015 12:00 AM - 12:00 AM<br>6/12/2015 12:00 AM - 12:00 AM | Status<br>Enrolled                                             | Price<br>\$1,548.00                                            |  |
|                                                                                                    | Print Receipt                       | <b>1</b>                                                                                                    | Total:<br>Discount:<br>Discounted Total:<br>Total Amount Paid: | \$1,548.00<br>\$1,548.00<br>\$0.00<br>\$0.00                   |  |
| Continue Shopping F                                                                                            | For Courses                         | Back To User H                                                                                                    | lome                                                           |                                                                |  |

You will also get a confirmation email sent to you.